# **Δραστηριότητα 2**

# **Ενότητα 2η - Διαχείριση Ιστότοπου Joomla**

### **2.1 Προσθέστε τις παρακάτω Κατηγορίες και Υποκατηγορία. 1. Αρχικές Ενέργειες και Ρυθμίσεις του Ιστότοπου**

# **(Παρουσίαση «Σχεδιασμός και Αρχικές ενέργειες Ιστότοπου Joomla», Διαφάνειες 9-34)**

Ακολουθήστε τα βήματα της Παρουσίασης «Σχεδιασμός και Αρχικές ενέργειες Ιστότοπου Joomla» και πραγματοποιήστε τις αρχικές ενέργειες και ρυθμίσεις του Ιστότοπού σας. 1. Αρχικές Ενέργειες και Ρυθμίσεις του Ιστότοπου<br>
(Παραυσίαση «Σγεδιασμός και Αρχικές ενέργειες Ιστότοπου Joomla», Διαφάνειες<br>
9-34)<br>
Ακολουθήστε τα βήματα της Παρουσίασης «Σχεδιασμός και Αρχικές ενέργειες<br>
Ιστότοπου Joom

#### **Συγκεκριμένα θα πρέπει να πραγματοποιήσετε τα παρακάτω :**

- Γενικές Ρυθμίσεις Ιστότοπου (κάντε τις αλλαγές εκτός από το όνομα Ιστοτόπου, Διαφάνειες 9-15).
- Διαχείριση Πολυμέσων (Διαφάνειες 16-19).
- Ρυθμίσεις κειμενογράφου TinyMCE (Διαφάνειες 20-23).
- Εγκατάσταση, Διαχείριση & Ρύθμιση Επέκτασης «Attachments» (Διαφάνειες 24-34).

# **2. Δημιουργία δομής (Κατηγορίες και Μενού) και δημοσίευση Άρθρων**

## **2.1 Δημιουργία Κατηγοριών και Υποκατηγοριών**

# **(Παρουσίαση «Δημιουργία Δομικών στοιχείων Ιστότοπου Joomla και Διαχείριση Εμφάνισης», Διαφάνειες 3-7)**

Δημιουργείστε τις παρακάτω κατηγορίες και υποκατηγορία:

- Δραστηριότητες
- Υλικό Μαθημάτων
	- Μάθημα 1

Υποκατηγορία της Κατηγορίας «Υλικό Μαθημάτων»

## **2.2 Δημιουργία και Δημοσίευση Άρθρων**

# **(Παρουσίαση «Δημιουργία Δομικών στοιχείων Ιστότοπου Joomla και Διαχείριση Εμφάνισης», Διαφάνειες 8-19 & 23)** 2.1 Δημιουργία και Διαχείριση<br>
(Παρουσίαση «Δημιουργία δομικών στοιχείων Ιστότοπου Joomla και Διαχείριση<br>
1. Κικό Μαθημάτων<br>
- Μάθημα 1<br>
- Μάθημα 1<br>
- Μάθημα 1<br>
- Μάθημα 1<br>
- Μάθημα 1<br>
- Μάθημα 1<br>
- Μάθημα 1<br>
- Μάθημα 1<br>

#### 1. Δημιουργήστε ένα *Άρθρο* με τίτλο «**Πληροφορίες για μένα**»

- Πληκτρολογήστε κείμενο με πληροφορίες για εσάς
- Εισάγετε μια οποιαδήποτε εικόνα
- Μην επιλέξετε καμία Κατηγορία για αυτό το Άρθρο
- Δημοσιεύστε το Άρθρο (αλλά να μην εμφανίζεται στην Αρχική σελίδα).

#### 2. Δημιουργήστε ένα *Άρθρο* με τίτλο «**Δραστηριότητα 1**»

- Πληκτρολογήστε κείμενο
- Επισυνάψτε ένα οποιοδήποτε αρχείο
- Επιλέξτε ως Κατηγορία την Κατηγορία «Δραστηριότητες» που έχετε δημιουργήσει
- Δημοσιεύστε το Άρθρο (να εμφανίζεται και στην Αρχική σελίδα).

#### 3. Δημιουργήστε ένα *Άρθρο* με τίτλο «**Άσκηση 1η - Μάθημα 1**»

- Πληκτρολογήστε κείμενο
- Επισυνάψτε ένα οποιοδήποτε αρχείο
- Επιλέξτε ως Κατηγορία την Κατηγορία «Μάθημα 1» που έχετε δημιουργήσει
- Δημοσιεύστε το Άρθρο (να εμφανίζεται και στην Αρχική σελίδα).

# **2.3 Δημιουργία Main Menu**

# **(Παρουσίαση «Δημιουργία Δομικών στοιχείων Ιστότοπου Joomla και Διαχείριση Εμφάνισης», Διαφάνειες 33-49)**

Προσθέστε τα παρακάτω στοιχεία στο main menu του ιστότοπού σας:

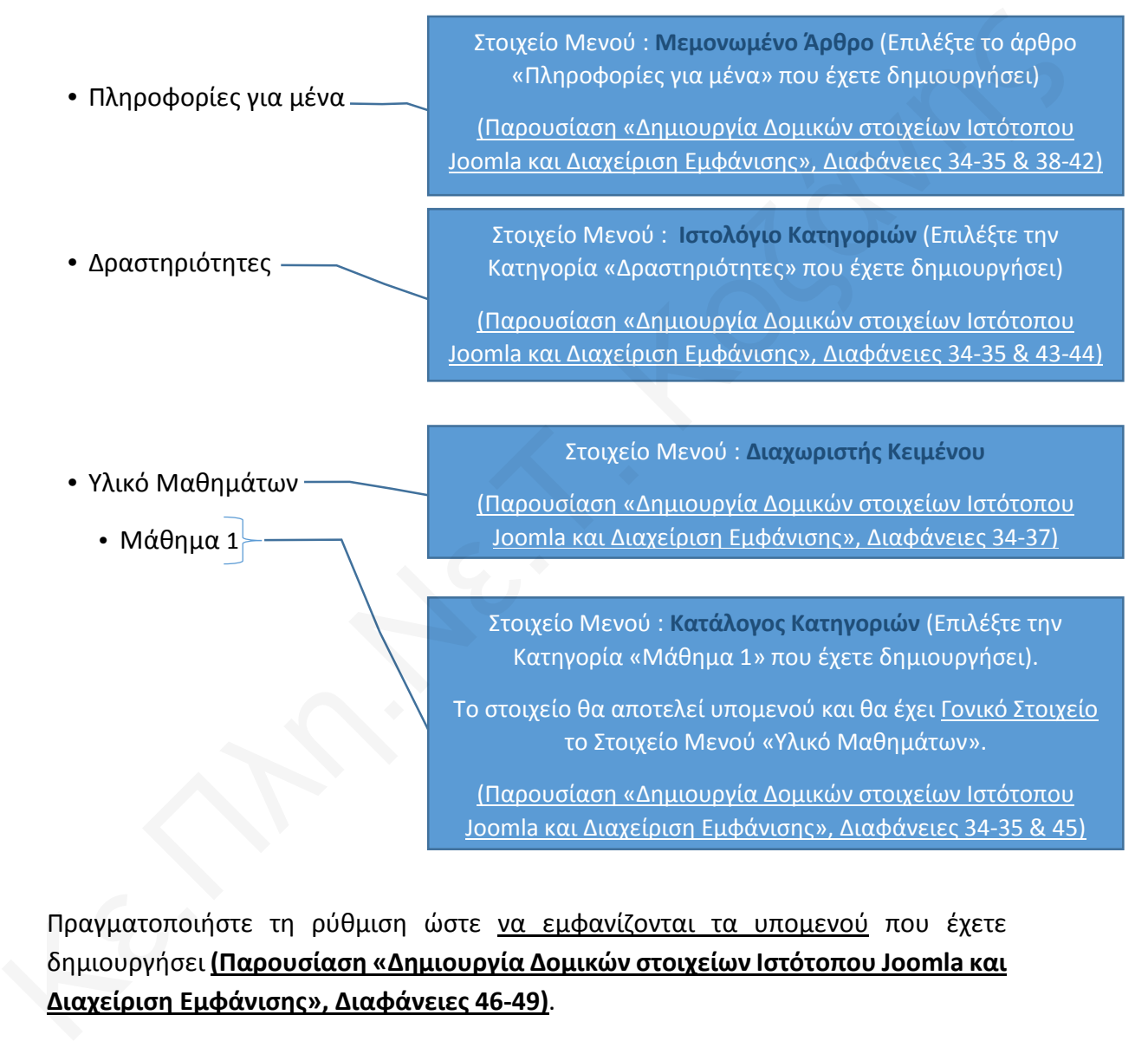

Πραγματοποιήστε τη ρύθμιση ώστε να εμφανίζονται τα υπομενού που έχετε δημιουργήσει **(Παρουσίαση «Δημιουργία Δομικών στοιχείων Ιστότοπου Joomla και Διαχείριση Εμφάνισης», Διαφάνειες 46-49)**.

# **3. Διαχείριση Προτύπου και Δημιουργία Ενθεμάτων**

## **(Παρουσίαση «Διαχείριση Προτύπου και Δημιουργία Ενθεμάτων», Όλες οι Διαφάνειες)**

Ακολουθήστε όλα τα βήματα της Παρουσίασης «Διαχείριση Προτύπου και Δημιουργία Ενθεμάτων» και αλλάξτε την εμφάνιση του Ιστότοπου σας.

#### **Συγκεκριμένα οι αλλαγές και προσθήκες που θα πρέπει να κάνετε είναι :**

- Διαχείριση Προτύπου Αλλαγή χρωμάτων, Εισαγωγή Λογότυπου (βάλτε οποιαδήποτε εικόνα θέλετε).
- Αλλαγή θέσης Ενθέματος Μενού.
- Δημιουργία Μενού Χρηστών με ειδικά δικαιώματα (με δύο Στοιχεία Μενού) :
	- Στοιχείο Μενού Πίνακας Ελέγχου.
	- Στοιχείο Μενού Δημιουργία Άρθρου.
- Δημιουργία και Προσθήκη Ενθέματος Μενού Χρήστη με ειδικά δικαιώματα.
- Δημιουργία και Προσθήκη Ενθέματος Συνδεδεμένοι Χρήστες.

#### **Παραδοτέα**

Μετά την ολοκλήρωση της Δραστηριότητας 2, στείλτε μας τη διεύθυνση (url) του Ιστότοπου σας γράφοντας την στο πλαίσιο κειμένου που εμφανίζεται μέσα στην Ενότητα «**Δραστηριότητα 2η - Διαχείριση Ιστότοπου Joomla 3.3.6**», έτσι ώστε να δούμε τις αλλαγές που πραγματοποιήσατε και να καταγραφεί στο σύστημα ότι έχετε ολοκληρώσει και τη **2η Ενότητα** «**Διαχείριση Ιστότοπου Joomla**». Ακολουθήστε <u>όλα τα βήματα</u> της Παρουσίασης «Διαχείριση Προτύπου και<br>Δημιουργία Ενθεμάτων» και αλλάξτε την εμφάνιση του Ιστότοπου σας.<br>Συγκεκριμένα οι αλλαγές και προσθήκες που θα πρέπει να κάνετε είναι :<br>V Διαχείριση Προ

## **Καλή επιτυχία!!!**